# **INSTRUCCIONES**

**COMO ENTRAR A EDUCAMOS (PLATAFORMA DEL COLEGIO)**

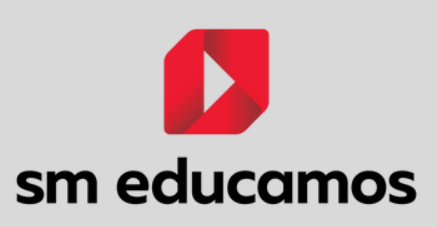

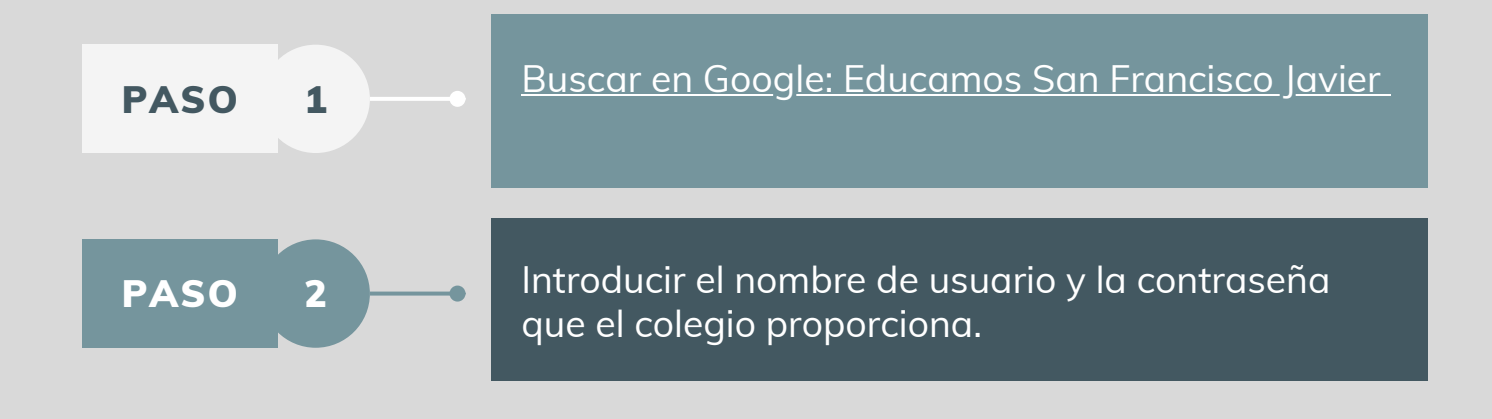

#### COSAS QUE PODEMOS HACER EN ELLA UNA VEZ DENTRO

Mandar un correo electrónico a cualquier trabajador del centro

Leer el correo electrónico

Leer avisos y circulares que envía el colegio

Mirar el horario de clase

Leer los deberes y las fechas de los exámenes programados

Mirar las calificaciones de los exámenes

Saber de quien es el cumpleaños ese día

#### **SAN FRANCISCO JAVIER IKASTETXEA**

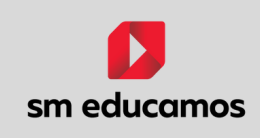

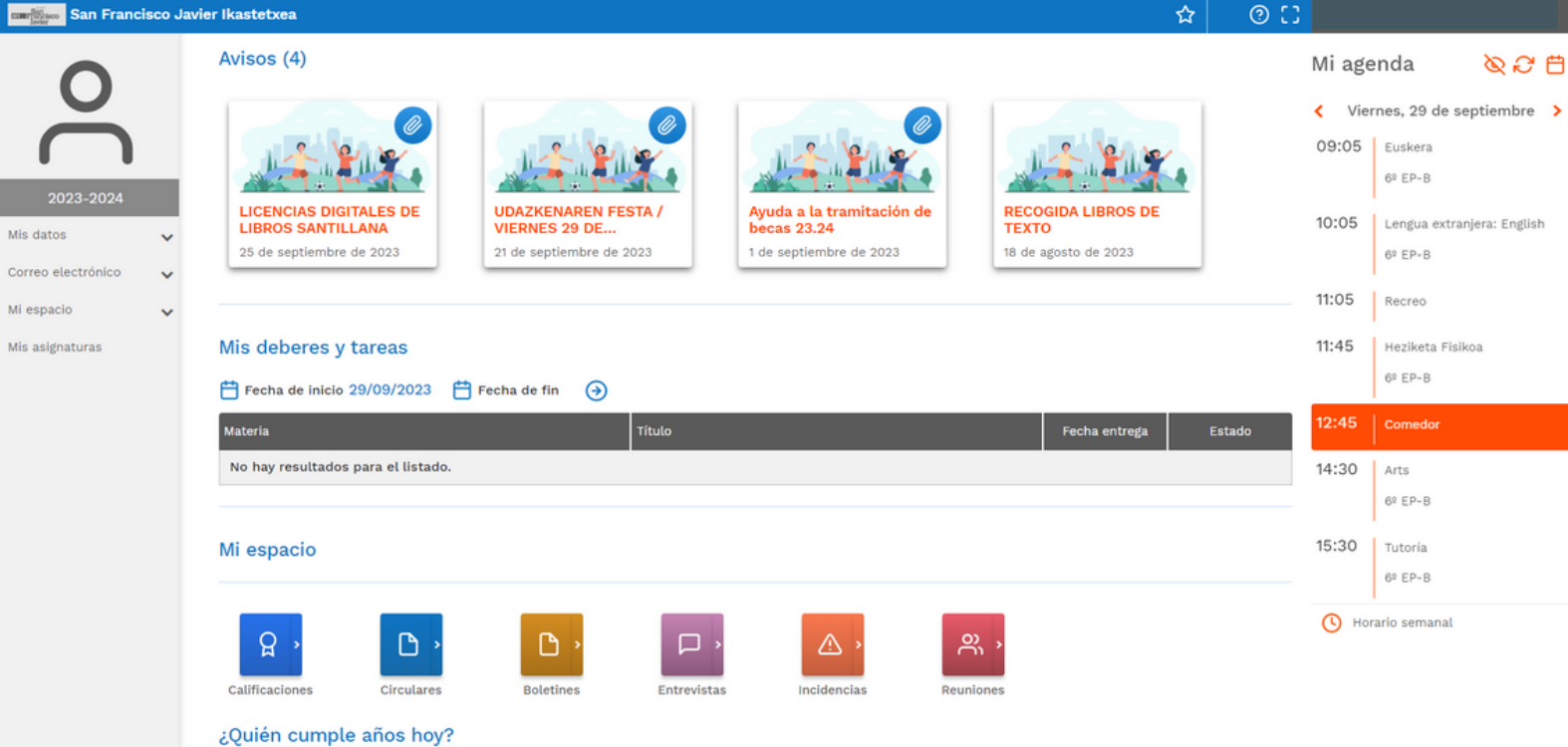

# ACCEDER A TEAMS DESDE EDUCAMOS

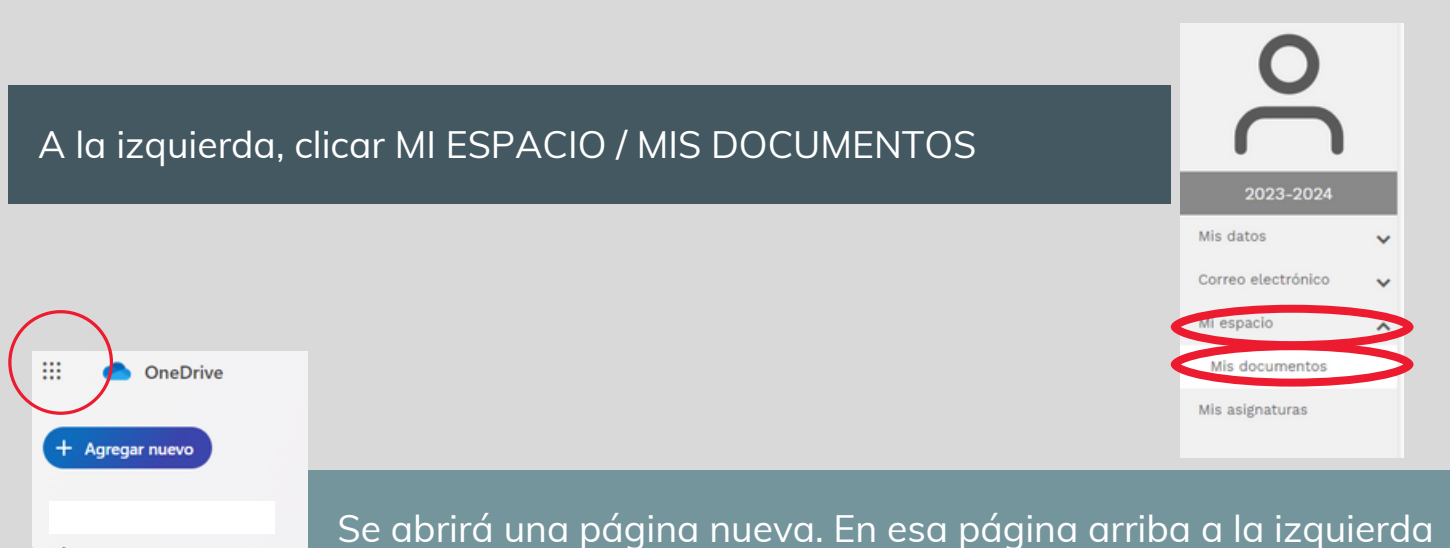

×

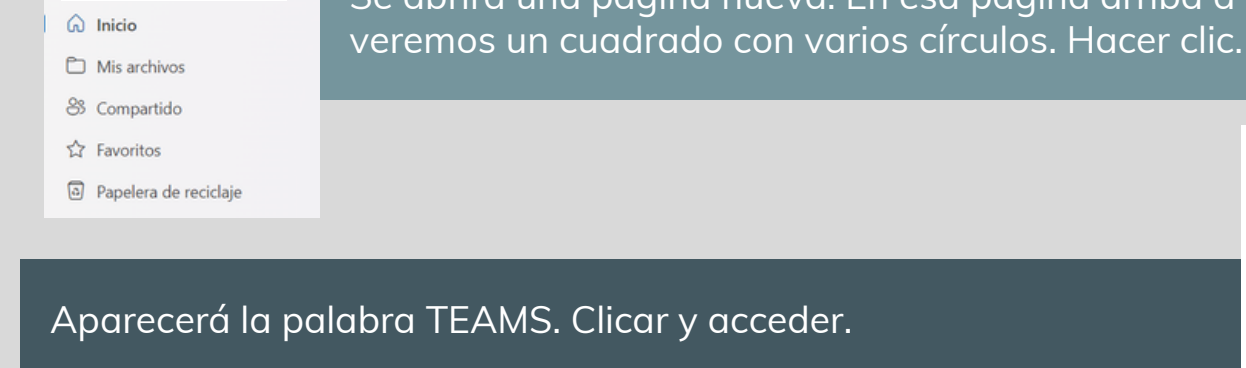

**LO MÁS FÁCIL ES DESCARGAR**

**TEAMS EN EL PC O TABLET**

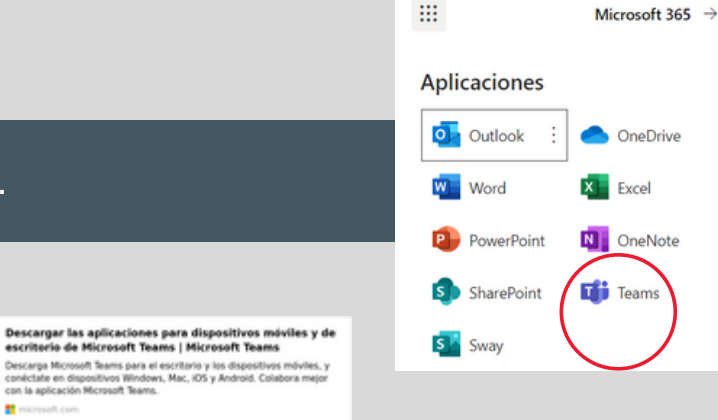

# **INSTRUCCIONES**

#### **COMO ENTRAR A TEAMS (PLATAFORMA DEL COLEGIO)**

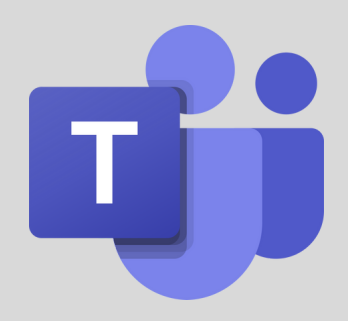

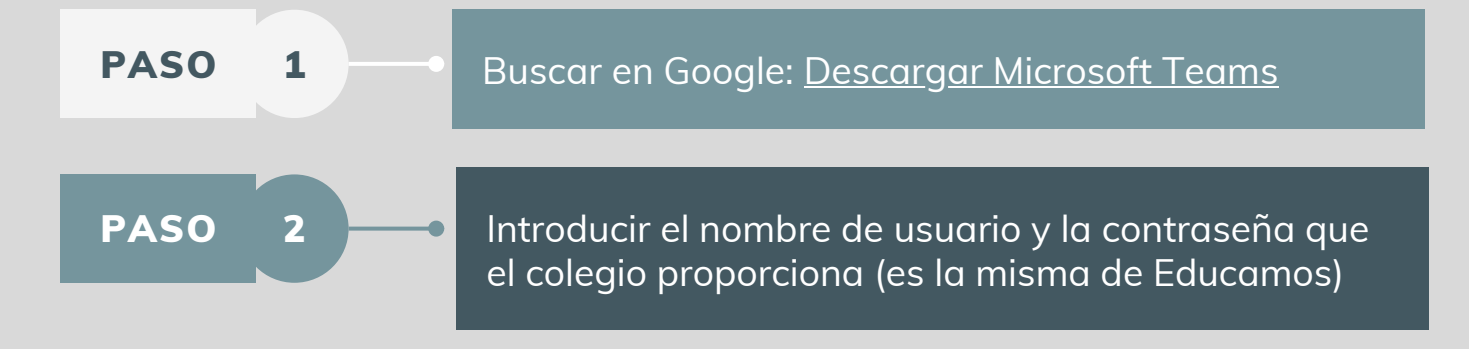

#### COSAS QUE PODEMOS HACER EN ELLA UNA VEZ DENTRO

APARTADO "ACTIVIDAD" : Resumen de los últimos mensajes de los grupos

APARTADO "CHAT": Mandar mensaje privado a profesores o compañeros/as

APARTADO "EQUIPOS": Grupos creados por las profesoras de las asignaturas donde se pueden leer mensajes, ver fotos de los ejercicios o encontrar las fichas interactivas. También se puede contestar y preguntar dudas. Te podrá contestar la profesora o los compañeros de clase.

APARTADO "TAREAS": Conocer las tareas que envían los profesores.

## **ESTA PLATAFORMA ES PARA LOS ALUMNOS/AS.**

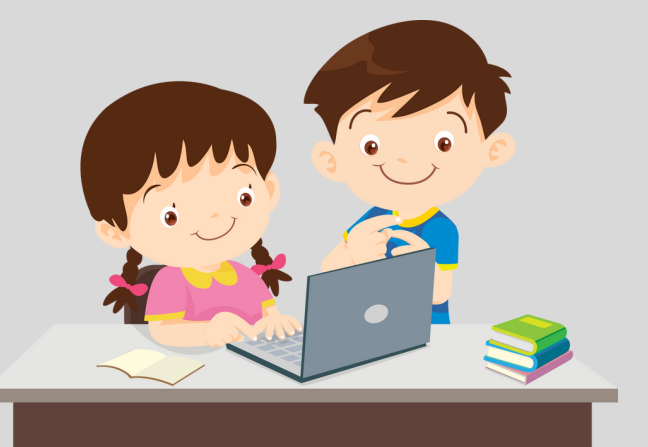

## **APARTADO DE ACTIVIDAD**

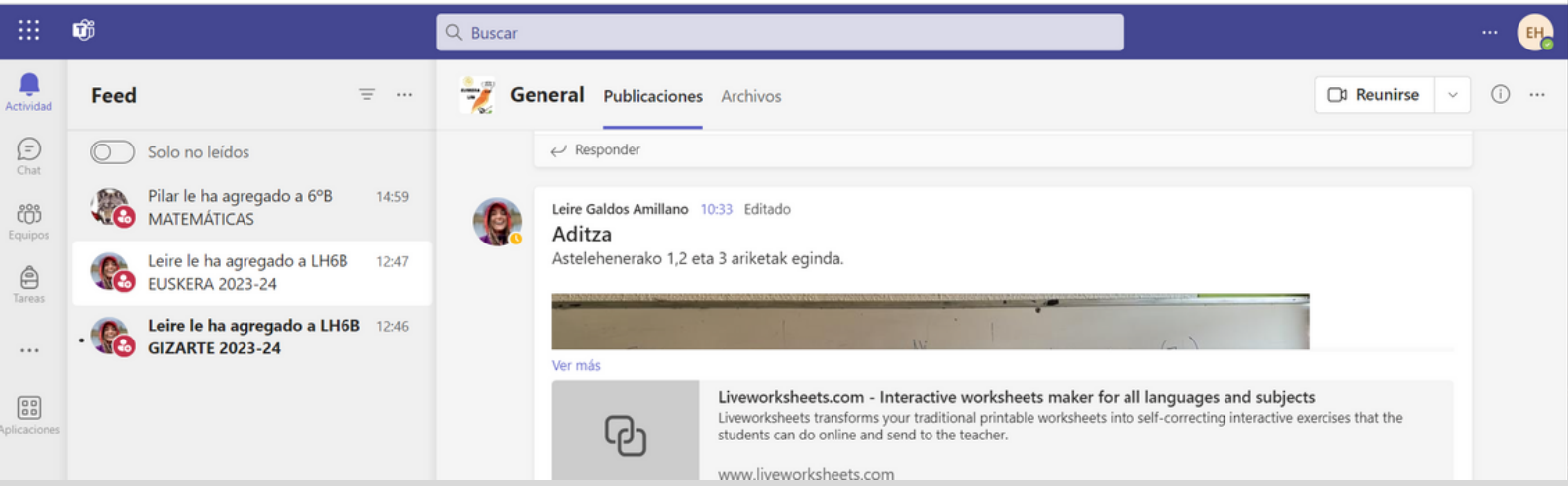

### **APARTADO DE CHAT**

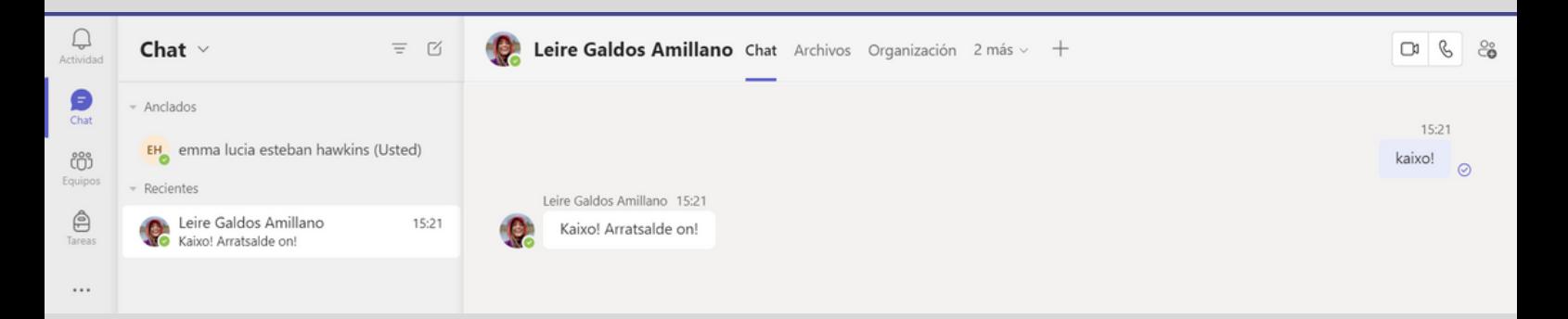

## **APARTADO DE EQUIPOS (ASIGNATURAS)**

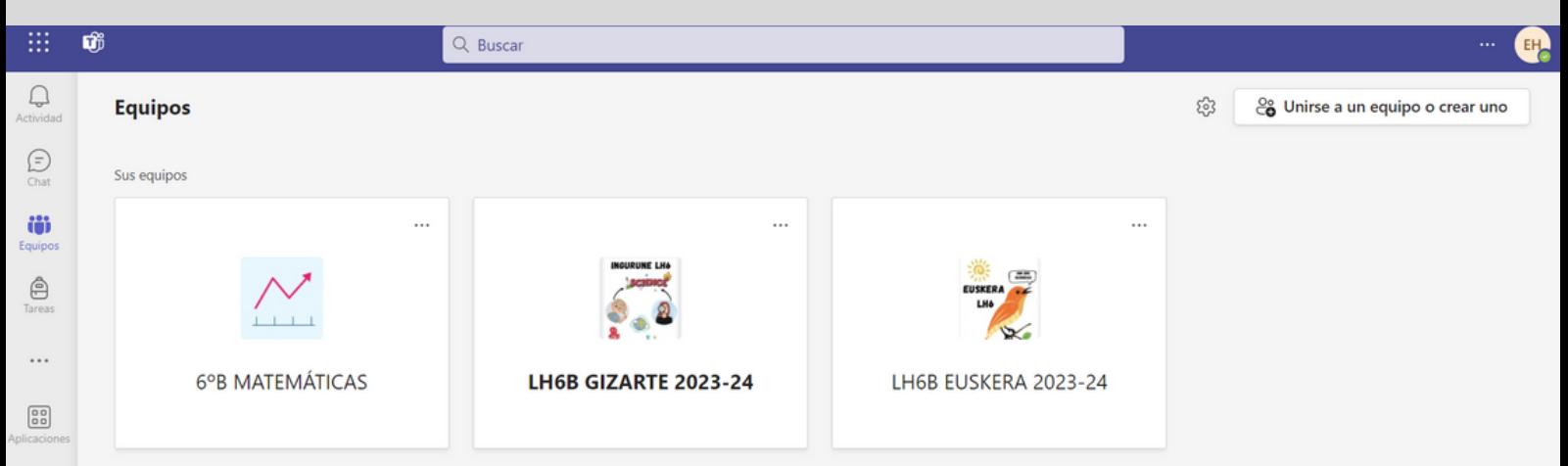

### **APARTADO DE TAREAS**

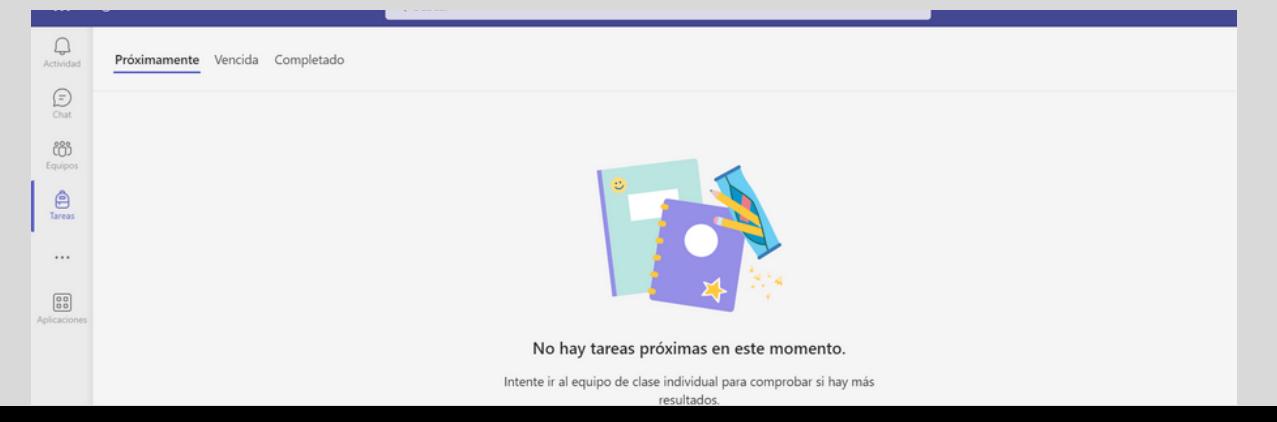